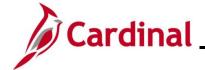

#### HR351\_Using a Checklist

#### **Using a Checklist Overview**

Cardinal Checklist functionality is used across the commonwealth to track and audit tasks when entering a New Hire, a Leave of Absence, and a Termination on an employee's Cardinal Job Record. The checklist enables audit departments to confirm when tasks are completed and recorded in Cardinal HCM.

When the user selects a Checklist, the Checklist items populate, allowing the user to "record" a change in status per item when the task has been initiated, completed, notified, and/or received.

#### **COVHIR** - Hire

When completing a new hire, use the New Hire Checklist to validate tasks are completed during the new employee onboarding.

#### COVLOA - Leave of Absence

When putting an employee on Leave of Absence, use the Leave of Absence Checklist to validate tasks are completed when entering a Leave of Absence on the employee's job record.

#### **COVTER - Terminate**

When completing a termination, use the Terminate Checklist to validate tasks are completed when entering a Termination on the employee's job record.

**Navigation Note**: Please note that there may be a **Notify** button at the bottom of various pages utilized while completing the processes within this Job Aid. This "Notify" functionality is not currently turned on to send email notifications to specific users within Cardinal.

#### **Table of Contents**

| Revision History      | 2 |
|-----------------------|---|
| Accessing a Chacklist | • |

Rev 3/1/2025 Page 1 of 6

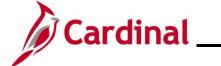

# HR351\_Using a Checklist

### **Revision History**

| Revision Date | Summary of Changes                                                                                                    |
|---------------|----------------------------------------------------------------------------------------------------|
| 3/1/2025      | Updated the screenshots of the Search pages (Section 1; after Step 1). Added reference information to the Overview of the Cardinal HCM Search Pages Job Aid. |

Rev 3/1/2025 Page 2 of 6

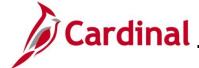

### HR351\_Using a Checklist

#### **Accessing a Checklist**

This overview uses the New Hire Checklist as an example. When completing a new hire, access and use the New Hire Checklist to validate tasks are completed prior to the new employee's start date.

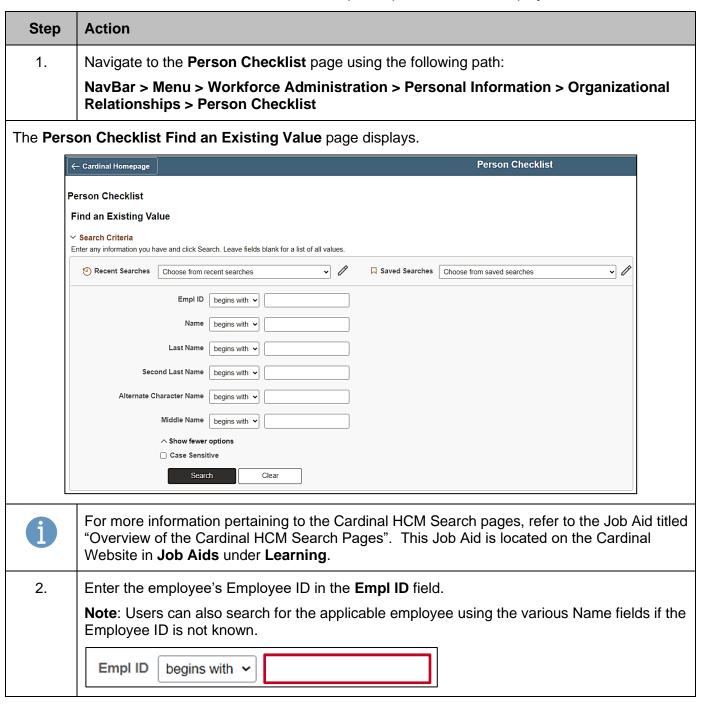

Rev 3/1/2025 Page 3 of 6

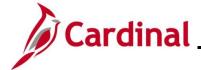

### HR351\_Using a Checklist

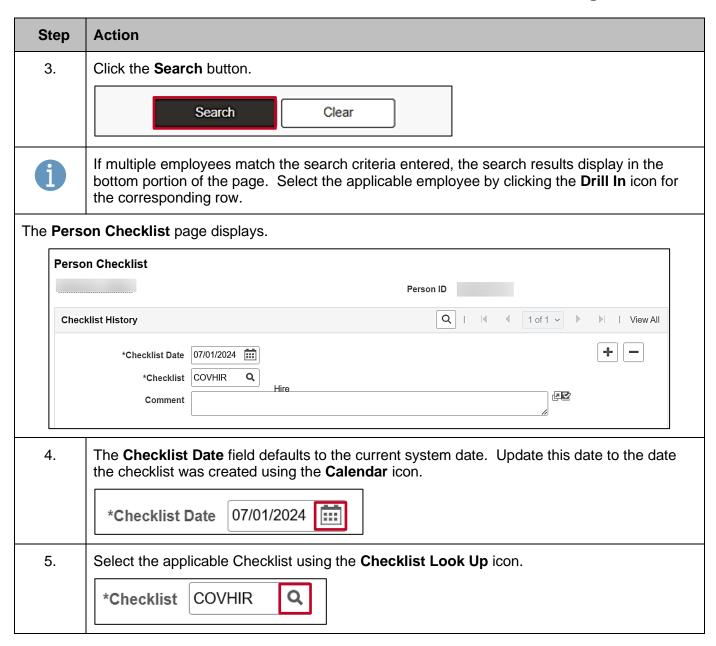

Rev 3/1/2025 Page 4 of 6

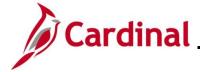

### HR351\_Using a Checklist

#### Step Action

The **Person Checklist** page refreshes and the applicable Checklist displays (below is an example of the **COVHIR - New Hire Checklist**) with the applicable tasks.

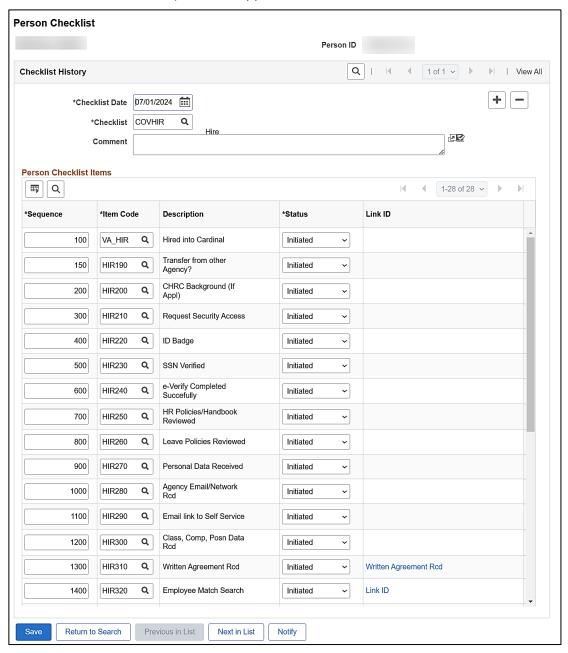

Rev 3/1/2025 Page 5 of 6

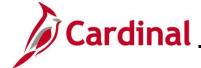

### HR351\_Using a Checklist

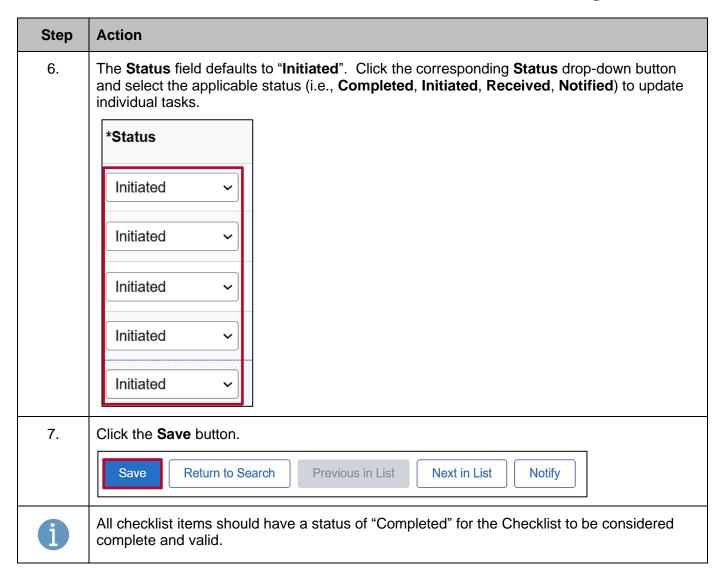

Rev 3/1/2025 Page 6 of 6